# winlonlocal 1804

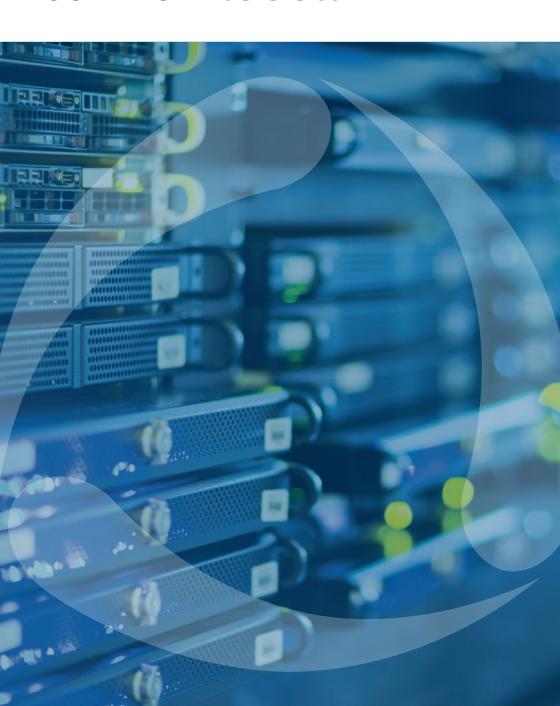

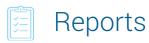

#### New in tables

### Trips, Engine Hours, and Summary

Calculator to calculate numeric values in the table cells – the results are displayed in a new column

### **Eco Driving**

- "Violation" (name), "Duration", "Mileage in trips" filters
- "Driver's rating" column with the color code for group reports

### **Digital sensors**

"Custom sensors mask" parameter to be displayed in custom sensors values report once the digital sensor is on/off

### Fuel traffic

- The "Timeout less" option as a condition of the counters sensors working intervals connection
- "Remove units without fillings" option in "Geofences/units" section
- Separate column for the drivers assigned to the fuel tanker trucks
- Enhanced mechanism of intervals crossing detection

### Geofences

The option to generate the report on geofences from all available resources

### **Fillings**

"Description" column for the fillings registered as events

#### **Orders**

- Temperature data columns
- The option to view the report files and photos

### Summary

The "Retrieve intervals" option for "Summary by" filter: splitting of the table data that get on shifts/days/weeks crossing

### **Trips**

Temperature and positioning data columns

### Stops and parkings

Positioning data column

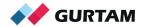

### Assignments: reports on drivers and groups

- Data filtration on geofences and interposition of units
- The "Mileage/fuel/counters with accuracy to two decimal places" option in the template properties

### **Engine hours:**

Columns "Consumed by... in m/h in movement", "Avg consumption by... in m/h in movement", "Avg consumption by... when idling" in "Statistics" table

### **Connection loss**

Data retrieval for the periods when no messages were received, or they were received without positioning data

### **Counters sensors**

- Filtration on the values lower and upper bounds
- The "Timeout less" option as a condition of the counters working intervals connection

### Sensors tracing:

Tracing of text values

### Redesign

We structure the reports, divide the content into different tabs, and group the settings of the template and the content. Switch between several tabs instead of opening separate dialogues

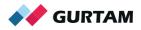

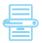

# New in reports

- The "Dual report view" option to display an additional chart or table instead of the map
- Generating of the units group report without group creation select the needed units at the template creation step
- · "Passengers groups" new type of report
- "Trips" table in reports on drivers/group of drivers

### Sending jobs and notification reports to the e-mail

- The templates of the letter that is sent together with the report for the client
- The access to the big-sized reports through the links the report is stored at the user FTP-server, and the user gets the link for viewing and downloading to save the space in the mailbox

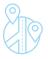

# Geofences

- The "Distance from unit to geofence" option: the data is displayed instead of addresses
- Custom fields for geofences

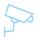

# Video in Wialon

The system works with the devices by Servision, Howen, Neotech Electronics, Camera telematics, Streamax and offers the streaming option alongside with the event-based video monitoring. The video is displayed in mini-windows that can be open upon the click on the icon in the monitoring panel or on the minimap.

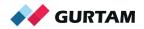

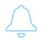

### Notifications

### Notifications text expansion with the help of tags

%SENSOR(\*)% - a specific sensor value %LOCATOR\_LINK% - the unit location link %ZONE% – geofence that the unit is exiting or crossing %UNIT\_GROUP% - group that the unit belongs to %DRIVER\_PHONE% - driver's phone number

### New conditions of the notifications triggering

- Tracker message with positioning data corrected by LBS
- Filling/theft minimum value achieving
- Being inside or outside the geofence/geofences groups in case of connection loss and idling
- Entering/leaving all the specified geofences at once or one of the specified aeofences
- Notification triggering limit for the specified time interval

### Comments to the notifications

The notification is registered as a custom event to which the comments can be added

### "Custom message" command

- The devices' configuration parameters are saved in the system and divided into groups. The result: each group of the parameters is used to configure a certain type of the devices
- Export of the custom message parameters to guickly configure the devices through any user in the system

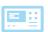

# Tachography

The driver's activities analysis through DDD-files for the previous day

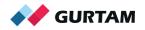

# 💆 Tracks

Tracks are divided into trips upon "Trips detection" activation – the track sections are displayed in different colors and separated by markers

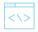

### Interface

- Redesigned monitoring panel and web-applications dialog
- The filter in the messages panel
- The driver's name specified in the unit title
- The expanded information on the group of units

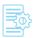

### Other

- Two-factor authentication and password validation upon SMS modem availability
- Temporary or seasonal units deactivation
- New fields in the unit "Reference book" and "Profile": engine make, engine power, engine capacity, and the fuel type
- The rights to view and edit the connection settings: unique ID, phone number, type of equipment

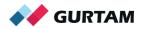

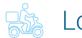

# Logistics

### Map

- Full-screen mode
- Autoscaling deactivation

### **Orders**

- Redesigned order creation dialogue with advanced information including "Loading gauge"
- Order copying together with the attached files
- Creation of a new order from the already existing one and the declined order recreation
- · Limitation: 20 addresses in a dropdown list

### Import

- · Button for missing column quick addition
- Auto time setting in empty columns "Time from" and "Time to" in "General" tab of "Settings" section
- \*The system specifies the next day for a single type orders
- Horizontal scroll

### **Notifications**

- Browser: Driver's chat messages
- E-mail: HTML-editor for the notification text
- Push: orders adjustment and deletion

### **Planning**

- Orders selection. The option to change the delivery interval, assign the tag, specify the loading time and so on in a massive way
- Vehicle type selection. Filtration by the selected orders type
- Orders distribution. The "Optimize again" option that changes the settings (the delivery points order, their distribution among the units) and applies them without return to the previous steps
- Orders distribution. Multiple operations with routes: selection, expansion, print out, deletion
- The next-day loading plan print out the orders are printed out in reversed order
- Columns order changing via drag-and-drop method
- Traffic congestion coefficient that reduces the design speed

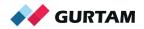

### **Routes**

- · Single and permanent orders creation while editing the formed route
- The unit changing on the formed route
- Columns order changing via drag-and-drop method
- Multiple operations with routes: selection, expansion, print out, deletion.
- Search and orders filtration
- Routes export in JSON format through API

### Other

- Dashboard with statistics on orders, routes, reports, chat messages
- Viewing files from fulfilled orders in reports
- HTML-editor minor enhancements
- The bigger contrast between planned and actual routes on the map
- Restricted access to items as specified in the monitoring system ACL

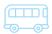

# NimBus

New solution for public transportation tracking with "Locator" for passengers, API, blocks, and Dashboard tool.

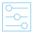

# CMS Manager

CMS Dashboard: the service summary is displayed in the form of charts and statistics

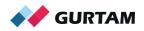

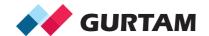

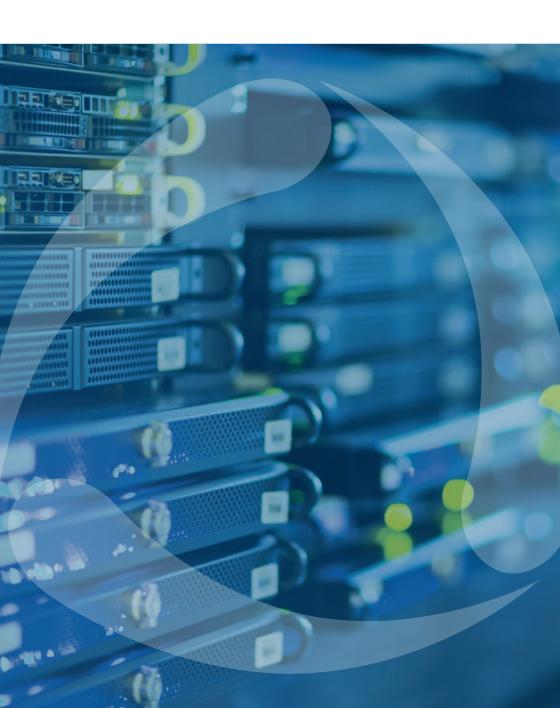